# ПРИКЛАДНЕ ПРОГРАМУВАННЯ

Завдання до лабораторної роботи No<sub>2</sub>

Обчислення резистивних схем з напівпровідниковими елементами

## Порядок виконання роботи

- 1. Скласти систему рівнянь для обчислення схеми за методом контурних струмів
- 2. Скласти програму для обчислення на мові C# з побудуванням графиків заданих змінних стану
- 3. Скласти програму для обчислення на внутрішній мові MATLAB з побудуванням графиків заданих змінних стану (2 варіанти)
- 4. Побудувати S-модель з використанням бібліотеки SimPowerSystem з побудуванням графиків заданих змінних стану
- 5. Порівняти результати різних методів розрахунку. Якщо вони не співпадають, то виправити помилки та повторити експеримент
- 6. Зробити висновки

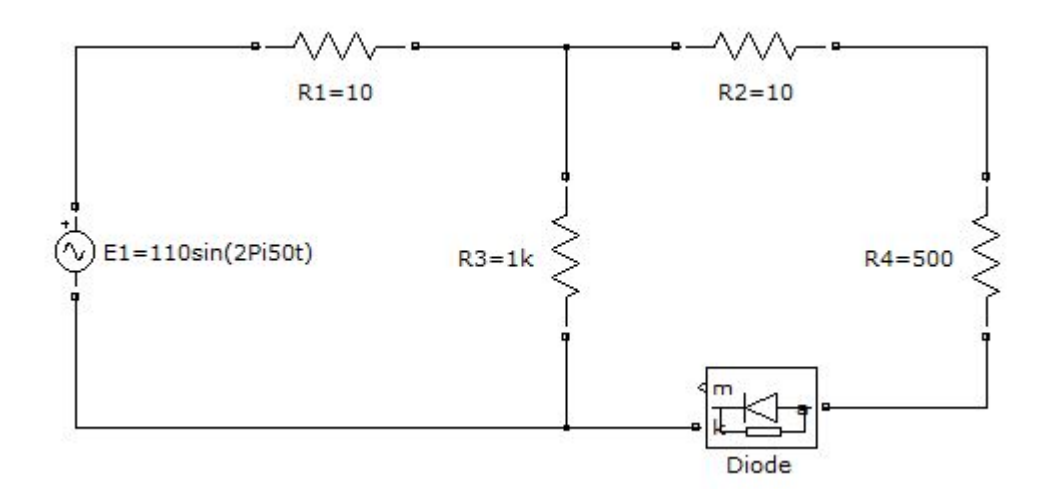

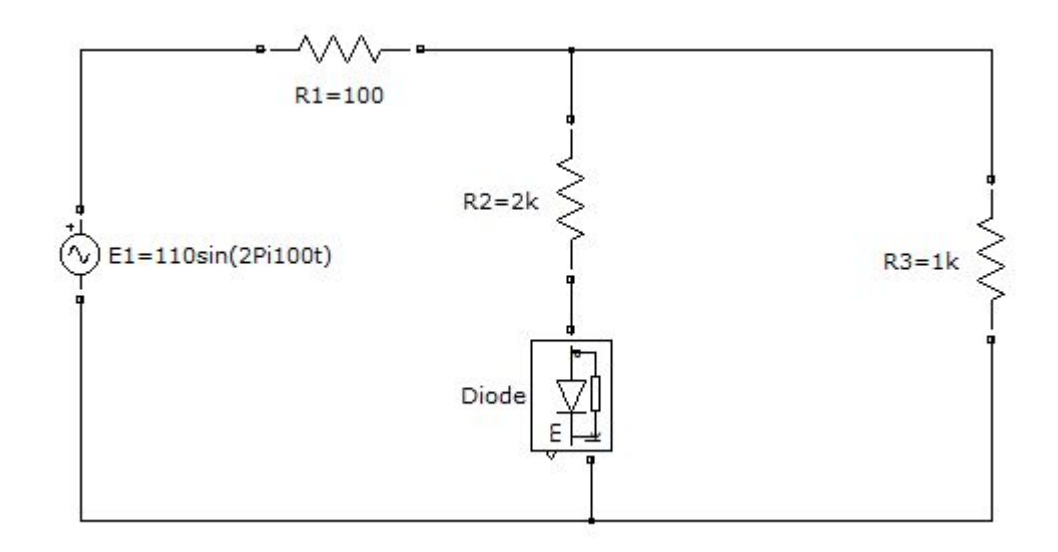

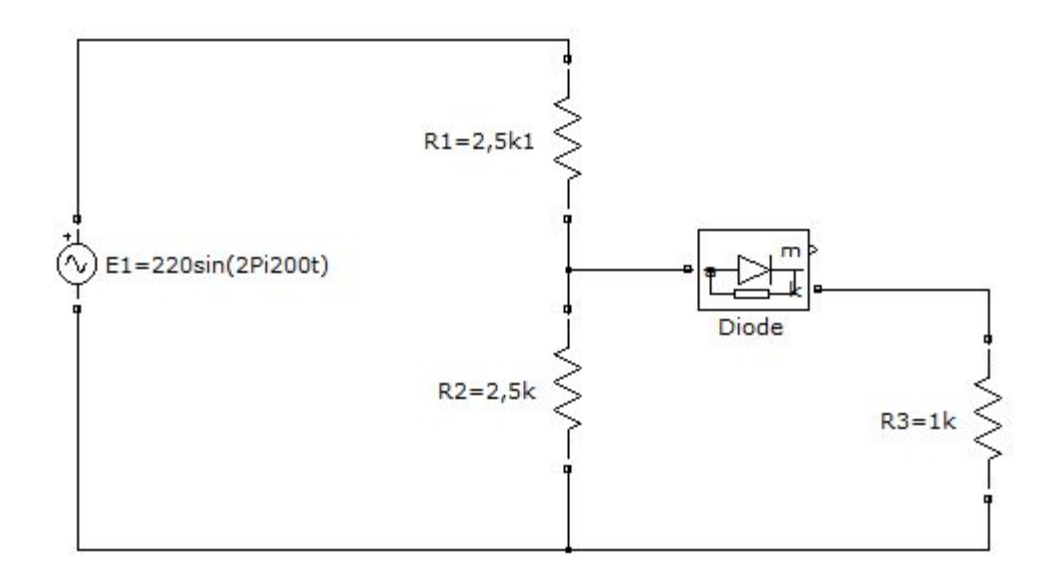

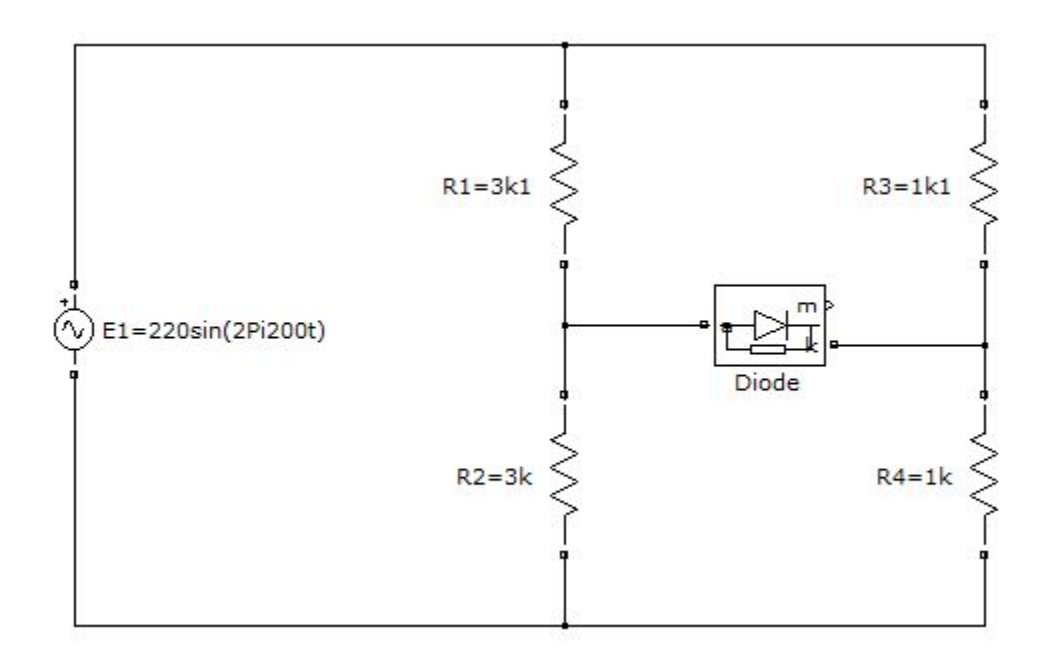

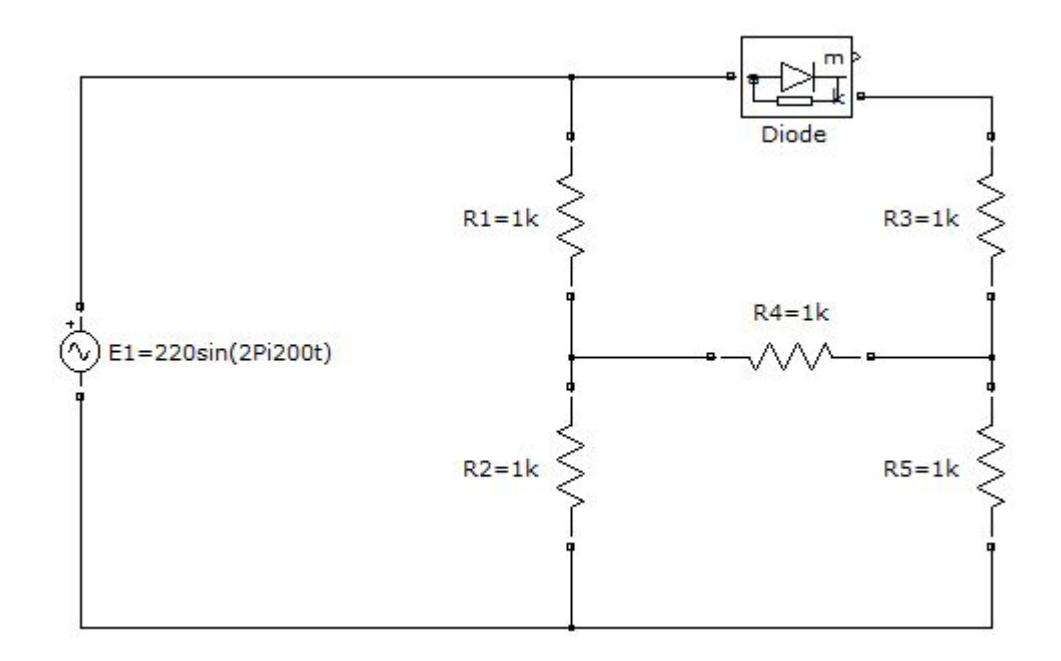

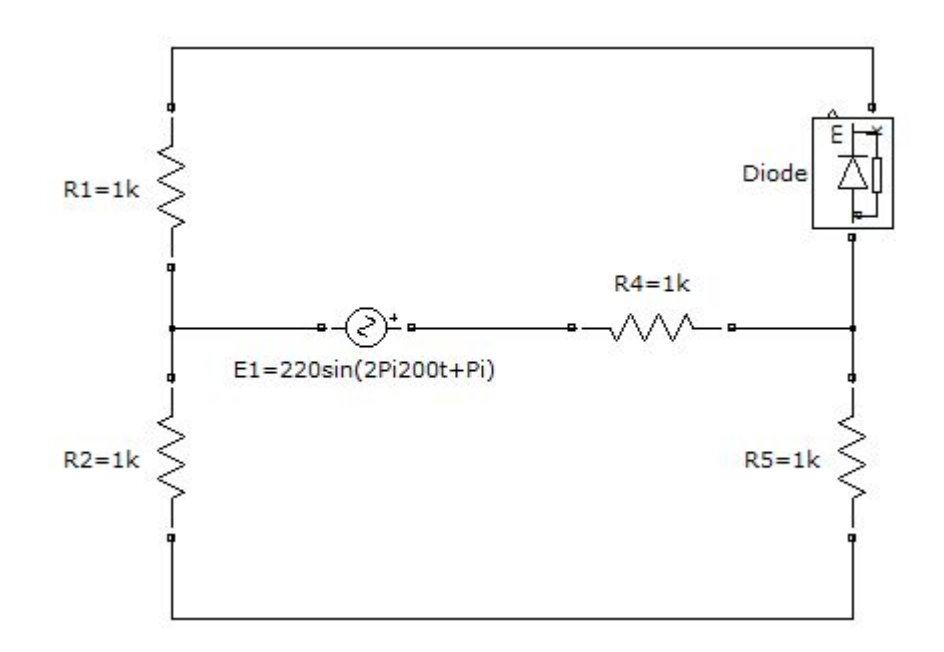

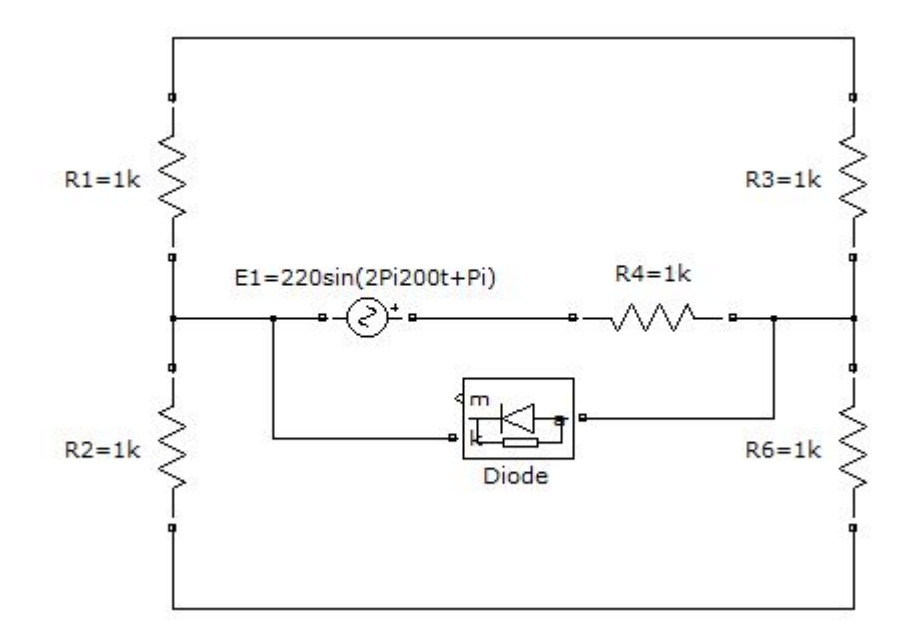

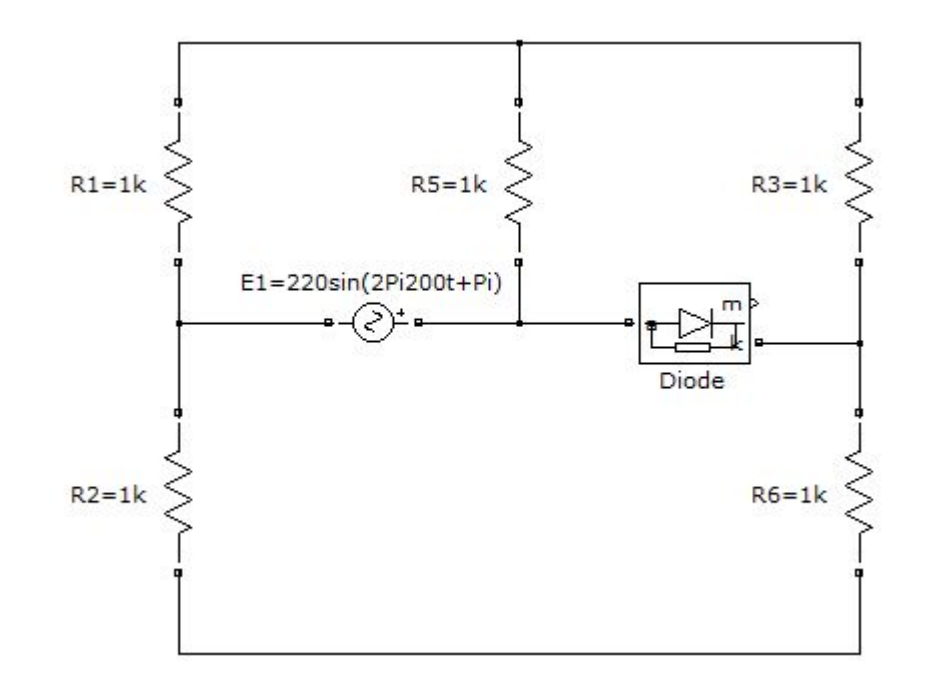

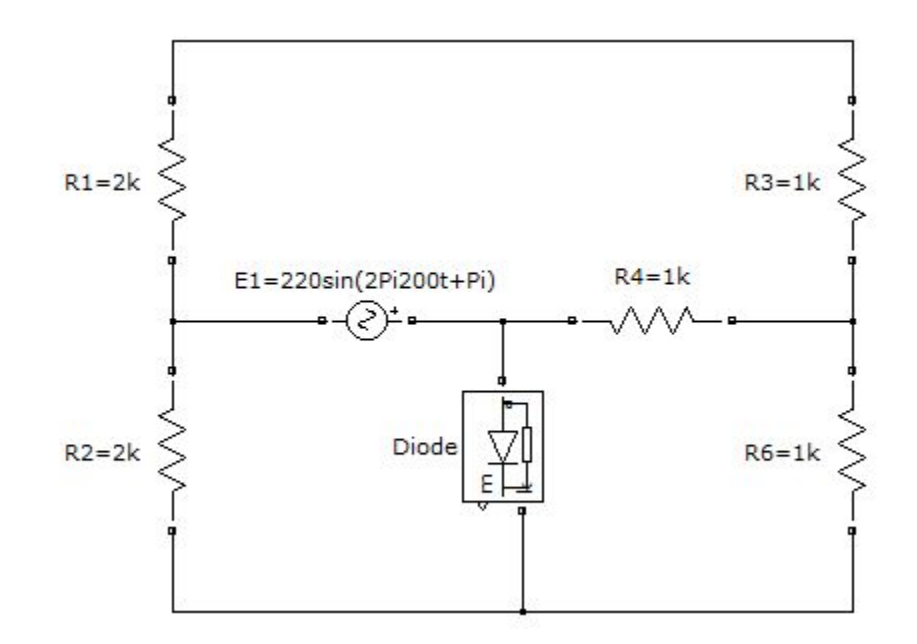

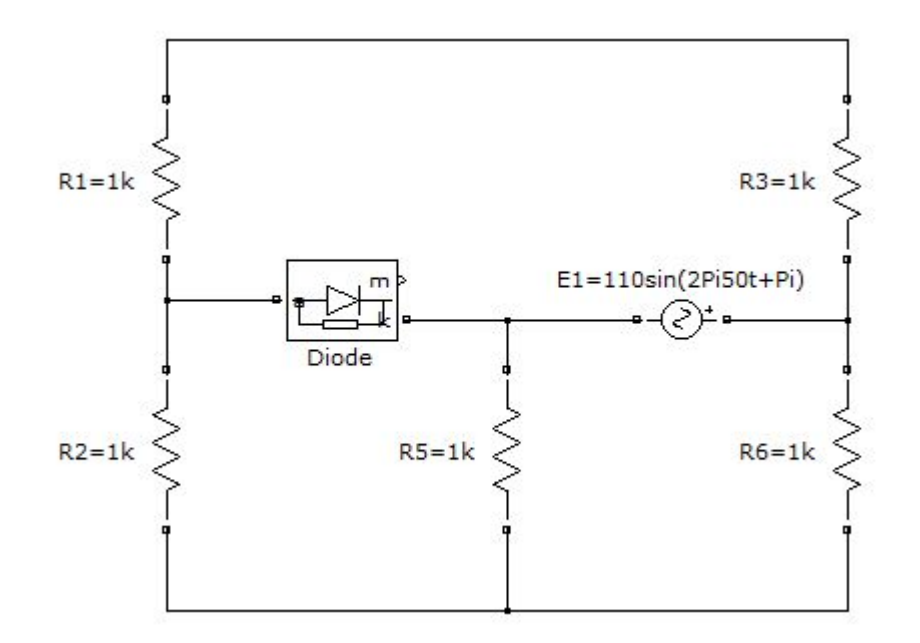

### Метод контурних струмів

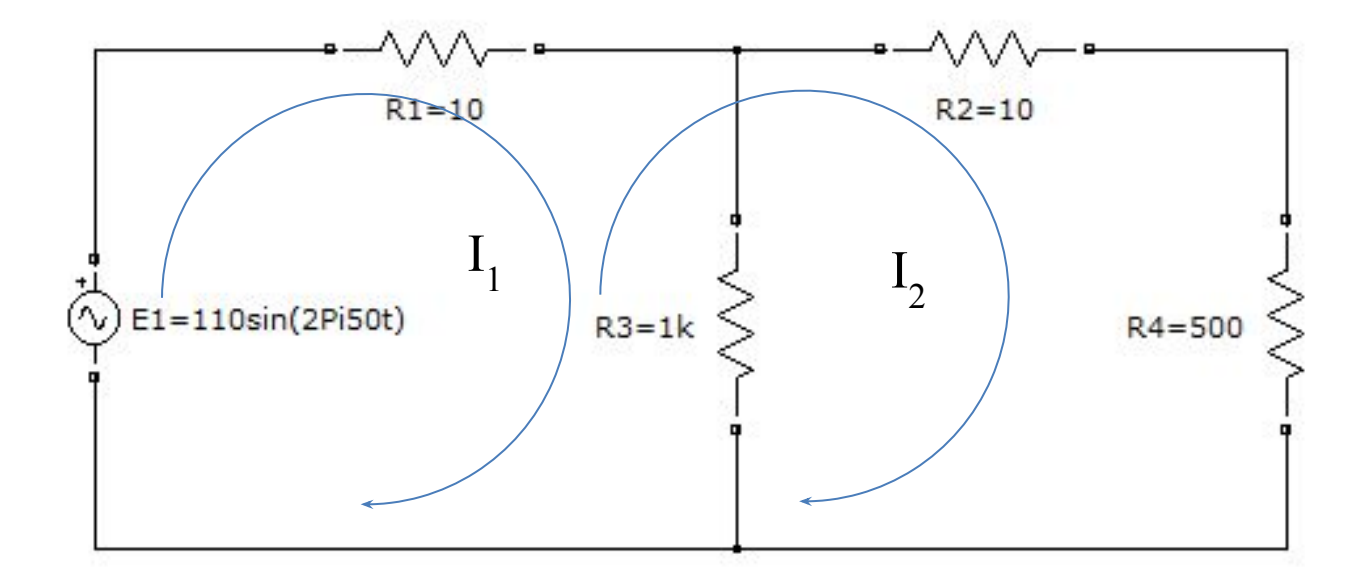

### Приклад програмування на C#

```
• private double electrical(double t)
          \{ double Ea = 110;
              double R1 = 10;
              double R2 = 10;
              double R3 = 1000;
              double R4 = 500;
              double Rd off = 50000;
              double Rd on = 0;
              double Rd = Rd_of;double E = Ea * Math.Sin(2 * 3.14159 * 100 * t);
              if (E > 0) Rd = Rd on;
              else Rd = Rd off;
              • double I2 = (E - E * R1 / (R1 + R3)) / (R1 + R2 +
                     Rd + R4 - R1 * R1 / (R1 + R3));double i = I2;
              return i;
• }
```
### Приклад програмування на C#

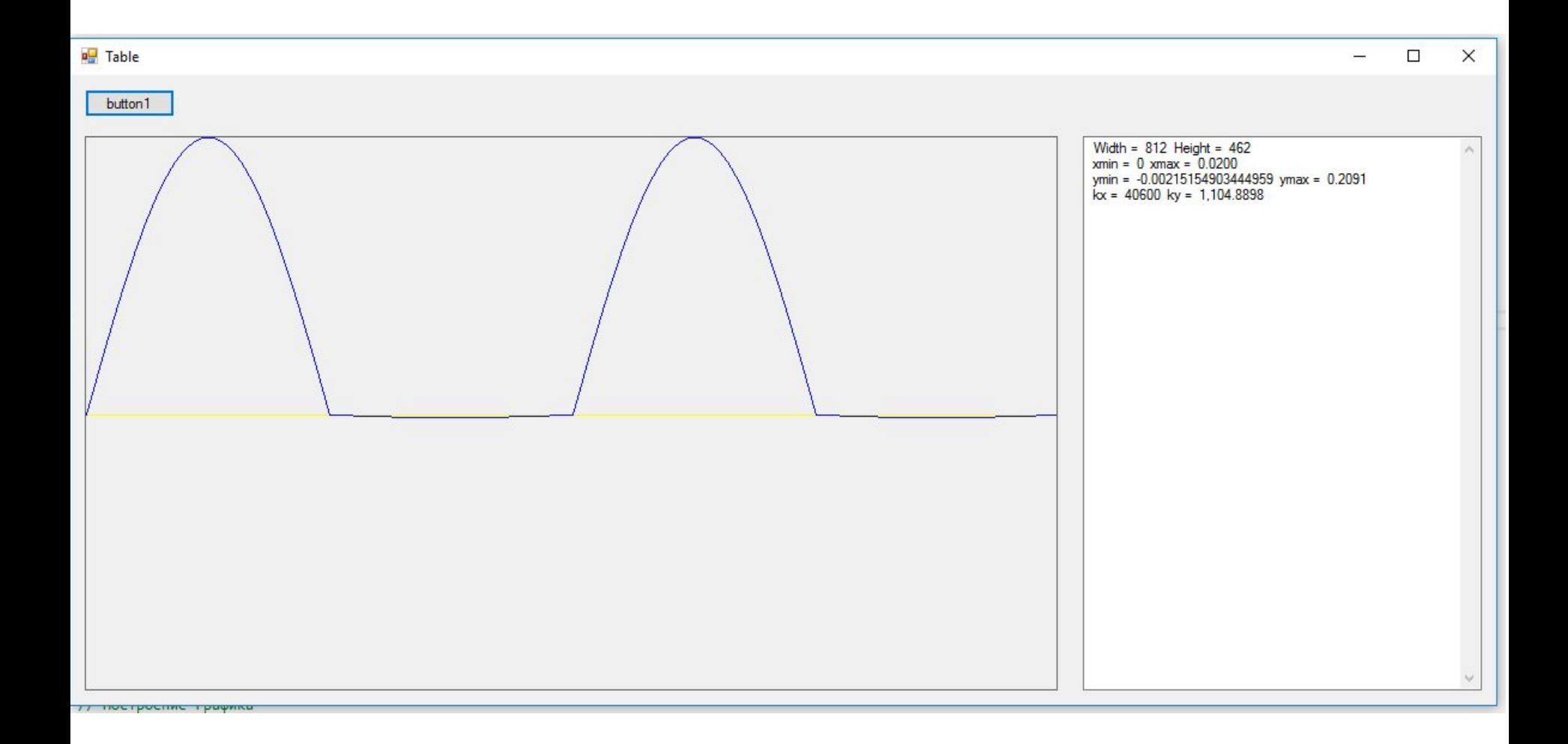

- clear all;
- Ea =  $110;$
- $R1 = 10;$
- $R2 = 10;$
- $R3 = 1000;$
- $R4 = 500$ ;
- Rd on =  $0.1$ ;
- Rd off =  $50000;$
- $Rd = Rd$  off;
- $t = 0$ ;
- $I2 = 0;$
- for x=0.0001:0.0001:0.02
- $E = Ea * sin(2 * 3.14159 * 100 * x);$
- if  $E > 0$
- Rd = Rd on;
- else
- Rd = Rd off;
- end
- $y = (E E * R1 / (R1 + R3)) / (R1 + R2 + Rd + R4 R1 * R1 / (R1 + R3));$
- $t = [t, x]$ ;
- $I2 = [I2, y]$ ;
- end
- in =  $I2$ ;
- figure(1);
- plot(t,in), grid, set(gca,'FontName','Arial Cyr','FontSize',16),
- title(' Electrical current in Rn ');
- $xlabel('Time (s)'); ylabel('Y(t)');$

### Приклад програмування в MATLAB

### Приклад програмування в MATLAB

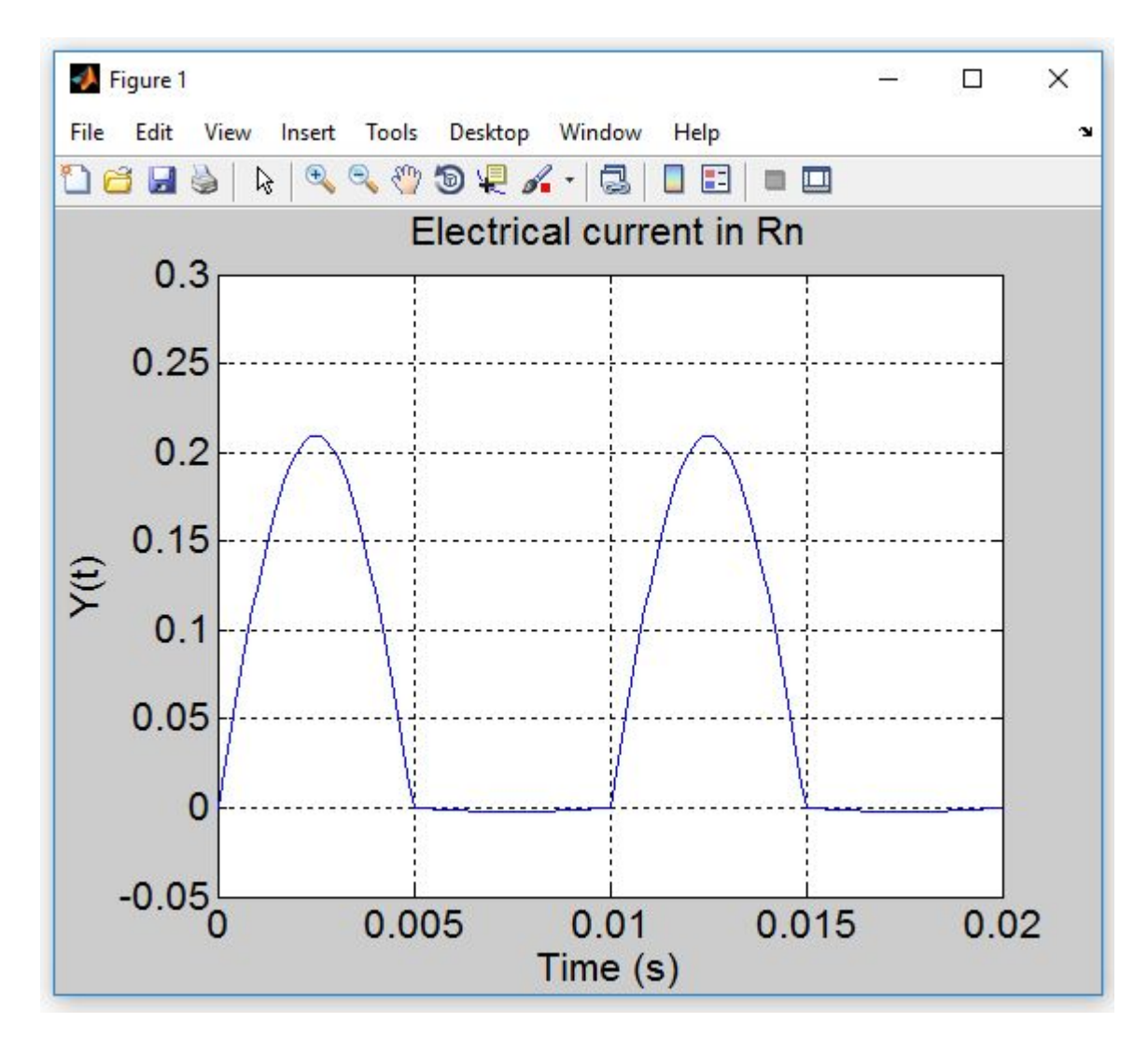

### Приклад моделювання схеми в Matlab/Simulink

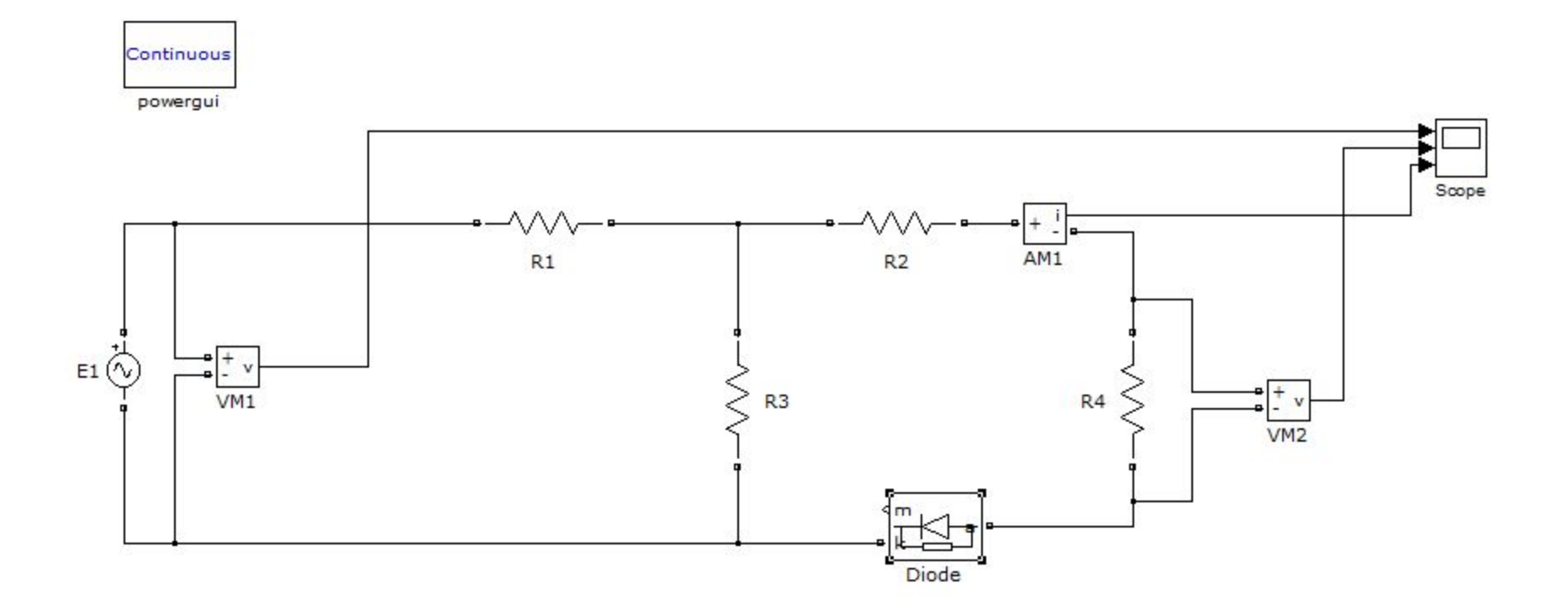

### Приклад моделювання схеми в Matlab/Simulink

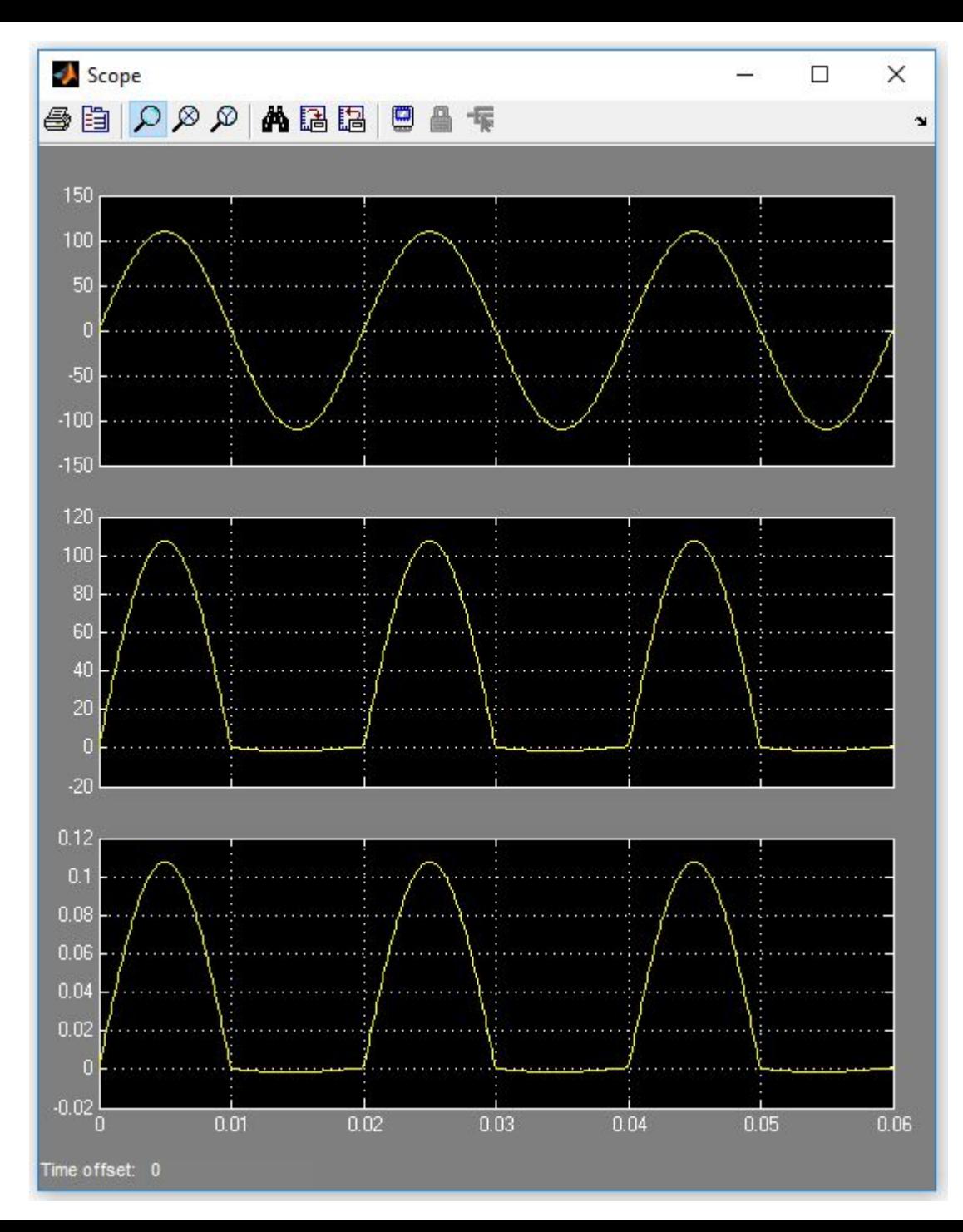

## ВИСНОВКИ

- 1. Дана робота дозволила дослідити вплив напівпровідникового елемента на розподіл струмів у резистивній схемі.
- 2. Проведено дослідження на відповідність результатів у різніх формах моделювання та проведена оцінка на способи рішення поставленої задачі.